拿小本记下来

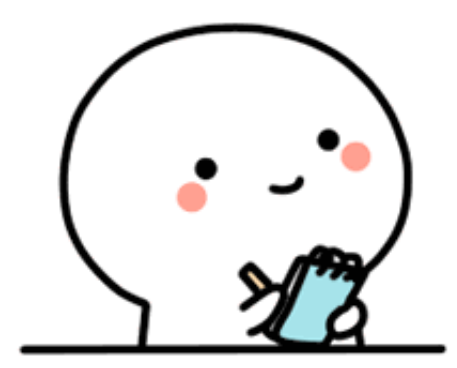

**方法一:黔农云APP缴费**

**方法二:微信支付缴费**

**方法三:支付宝支付缴费**

**方法四:微信公众号缴费**

**方法五:线下缴费**

**具体操作往下看**

1

2

3

4

5

**↓ ↓ ↓**

**黔农云APP缴费** 

进入"黔农云"首页→点击"生活缴费"→点击"医疗保险"

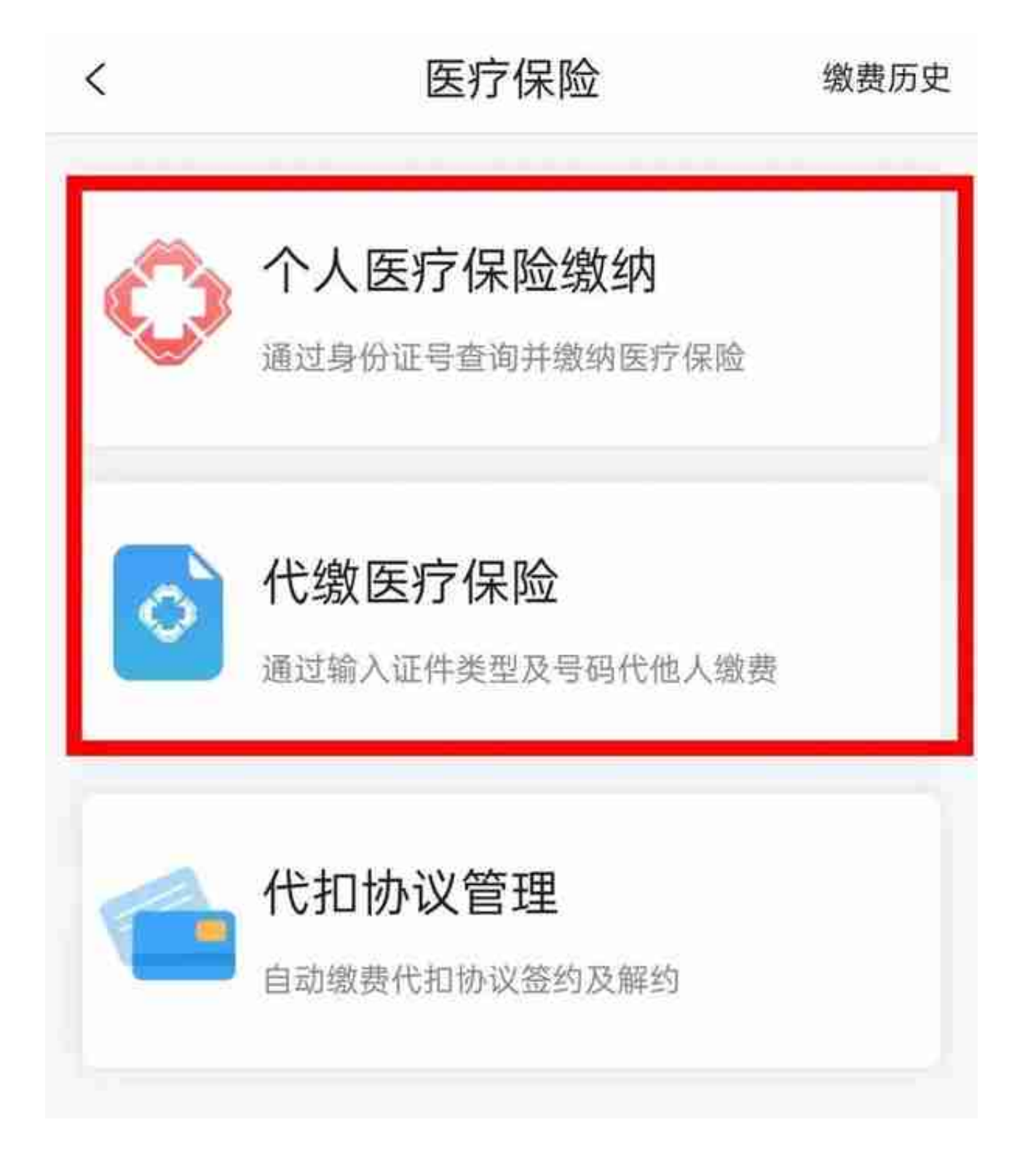

**微信支付缴费**

打开微信→点击"我"→点击"支付"→点击"城市服务"(选择缴纳医保费 的城市.安顺)

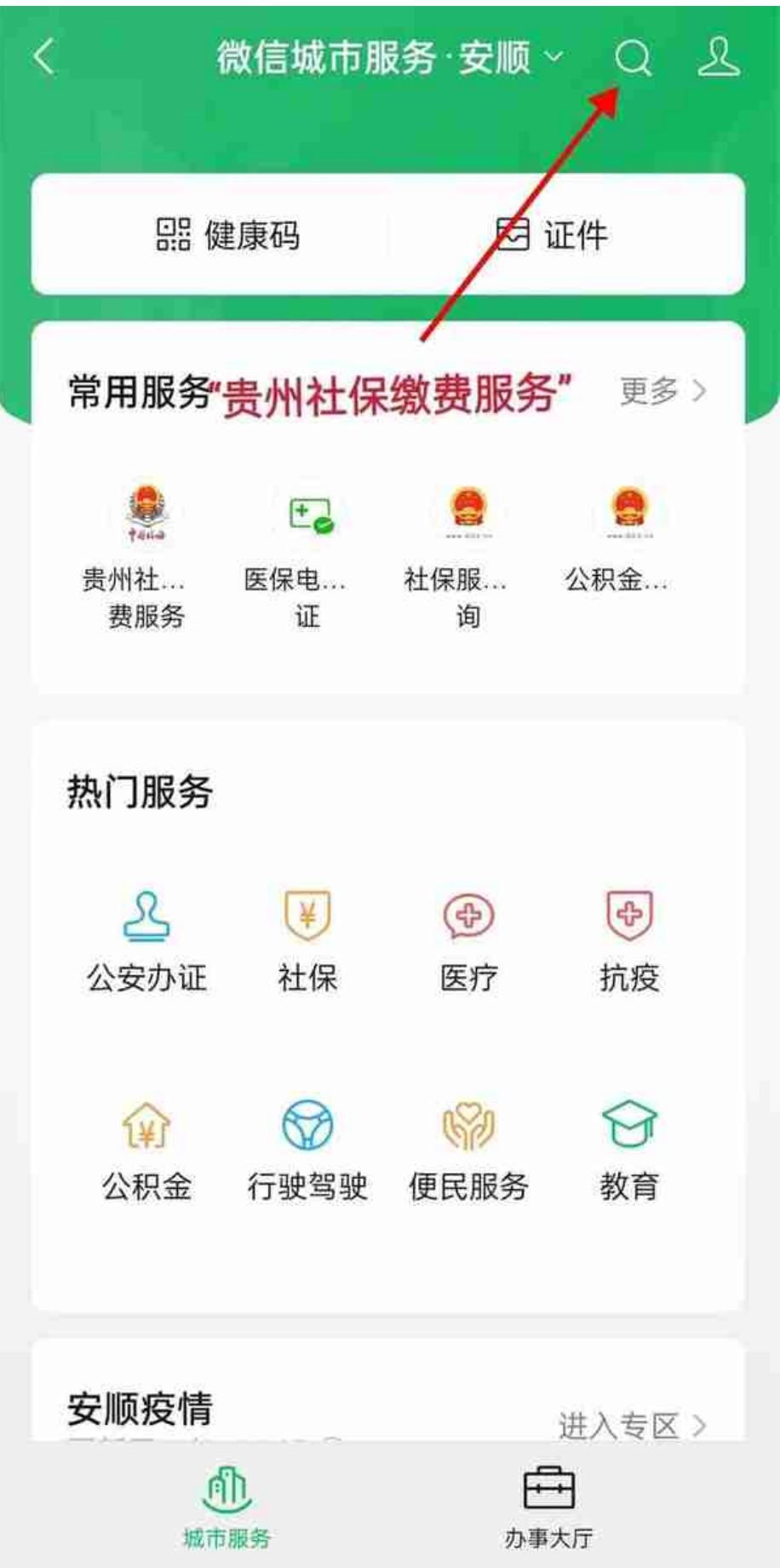

**点击"输入姓名、身份证号码"→点击"城乡居民社保费业务自主缴费" →点击"下一步"→点击"安顺市→紫云苗族布依族自治县医疗保障局"**

**是不是很简单!!!**

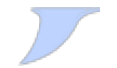

**下面还有哦~**

**支付宝支付缴费**

打开支付宝→点击" 市民中心"→点击"社保"(或者"**城乡居民医保在线缴费**")

#### **智行理财网** 贵阳个人社保怎么查询个人账户(贵阳个人社保怎么查询个人账户余额)

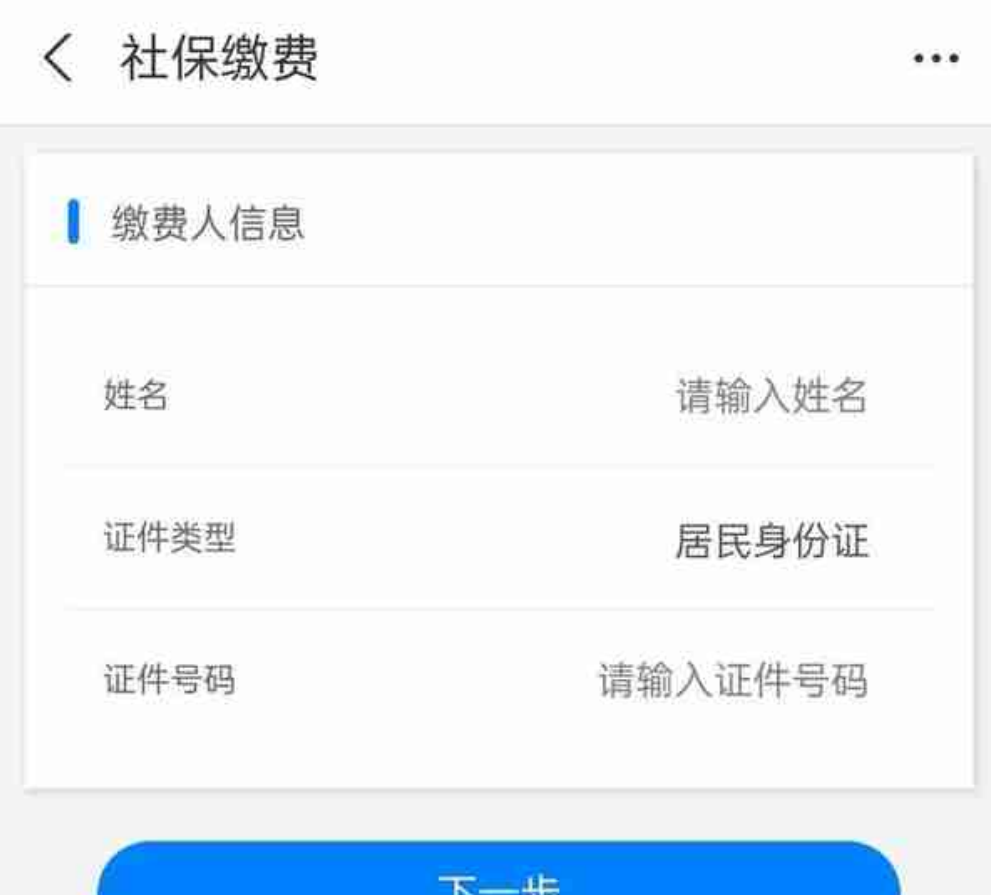

#### 温馨提示:

尊敬的缴费人,如您在缴费过程中遇到问题,可相应拨 打以下咨询电话:

1.您在支付过程中遇到缴费页面异常提示, 或发生重复 扣费、扣费失败等问题,可关注"银联商务95534"公众号进 入在线客服咨询解决、或拨打银联商务客户服务热线 95534:

2.如您需咨询参保登记、权益记录、待遇发放等政策, 涉及医保的,可拨打医疗保障服务热线12393;涉及养老、 失业、工伤等的、可拨打人力资源和社会保障服务热线 12333:

3.如您对缴费地点或缴费流程不清楚的,可拨打纳税服 务热线12366进行咨询。

# **微信公众号缴费**

### 打开微信搜索

## 输入"**紫云自治县医疗保障局**"

# 点击关注

# 点击**我的医保**

点击**城乡居民自助缴费**

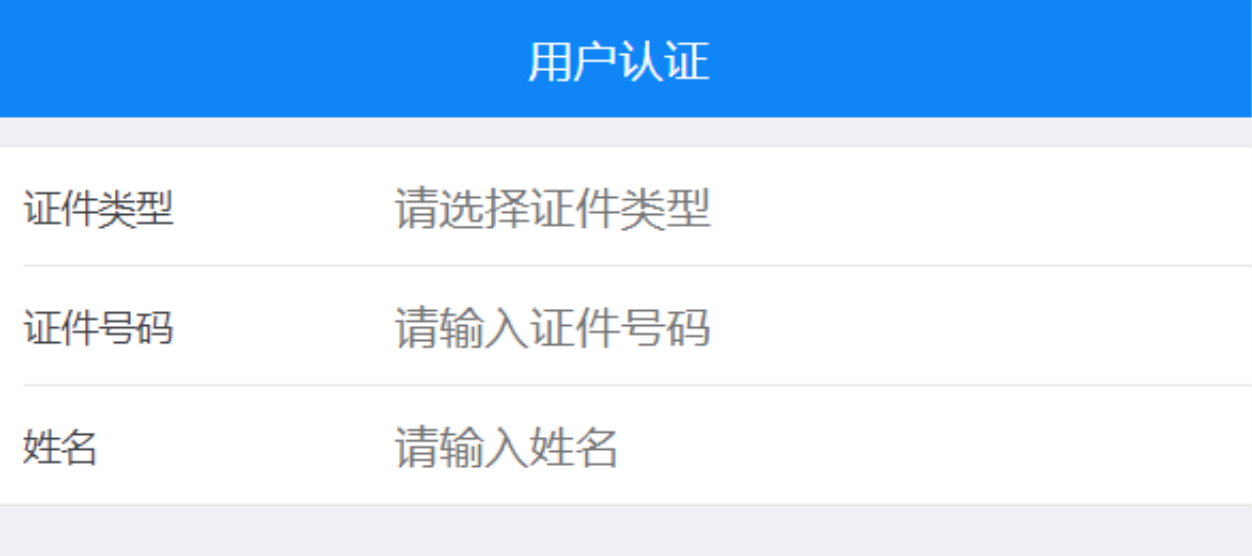

确定

温馨提醒:

尊敬的缴费人,如您在缴费过程中遇到问题,可相应拨打以下咨 询电话:

1.您在支付过程中遇到缴费页面异常提示,或发生重复扣费、扣 费失败等问题,可关注"银联商务95534"公众号进入在线客服咨询解 决, 或拨打银联商务客户服务热线95534;

2.如您需咨询参保登记、权益记录、待遇发放等政策, 涉及医保 的,可拨打医疗保障服务热线12393;涉及养老、失业、工伤等的, 可拨打人力资源和社会保障服务热线12333;

3.如您对缴费地点或缴费流程不清楚的,可拨打纳税服务热线 12366讲行咨询。

前往激活医保电子凭证

国家税务总局贵州省税务局

#### 打开"**亚鲁紫云**"微信公众号

# 点击**关注**

### **点击发消息**

# **点击"民生保障"→点击"城乡居民保障"进入缴费**

**↓ ↓ ↓**